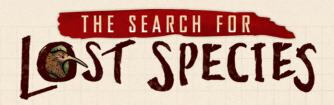

# **SOLO GAME**

You can play a solo game of **The Search for Lost Species** against an app player named "Tini". The app manages the actions Tini takes and the sightings she reports.

For up-to-date FAQs and information about *The Search for Lost Species*, visit: renegadegamestudios.com/search-resources

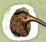

Tini was named after Raden Adjeng Kartini, a famous Indonesian heroine who advocated for women's rights and female education.

## **SETUP**

Complete regular setup steps 1-10 for the solo player.

Tini's Setup

- 11. Choose a color for Tini. Find the **player pawn** matching that color and place it in front of your pawn in the start space on the time track. (You will take the first turn.)
- 12. Place the 10 *sighting tokens* matching Tini's color face-up next to the board.

**App Setup** 

13. Complete steps 11, 12, 15-18 from the regular rules to install the app and complete your setup. Then, from the Start Game menu after player setup in the app, tap the "Start Solo Game with Tini" button near the bottom of the screen.

## **GAMEPLAY**

When you are the active player (when your player pawn is the farthest back on the time track), you take your turn as normal.

When Tini is the active player, use the app to see her turn. From the Game Menu, tap the "Tini's Turn" button. Confirm that Tini's pawn is in the correct space on the time track and tap the "Continue" button. Then move Tini's pawn on the map and advance her pawn on the time track. When Tini visits a town, the app will identify a card from the town to remove from the board and place with her tokens. This will be either the highest number card or the lowest number card, based on the number in the bottom right corner.

(We recommend paying attention to the actions Tini takes. You can record these in the far right column of your note sheet.)

# SIGHTING PHASE

#### 1. REPORT SIGHTINGS

In the sighting phase, you select and place your sightings first. Tini then selects and places her sightings. From the Game Menu, tap the "Tini Places Sighting Tokens" button.

If Tini reports a sighting, take one of Tini's sighting tokens and place it face-down on the appropriate area. (It does not matter what is on the face of the token.)

**Note:** Tini only submits sightings that she knows to be correct.

#### 2. CONFIRM SIGHTINGS

You confirm sightings for your own submitted sightings using the app, as normal. (Even if you are certain of your sighting, you must use the app so Tini knows the area has been confirmed.)

For Tini's reported sightings, select the area as normal, but select Tini's icon from the list of animals.

The app will reveal Tini's confirmed sightings. (Remember: Tini only reports sightings that she knows to be correct.) After revealing Tini's sightings, replace the random sighting tokens you placed for her with the confirmed animal, if necessary.

Draw a triangle around the area number in the bottom right corner of your note sheet if Tini is the first to confirm a sighting in that area. If you both did it at the same time, draw a circle around the number as well.

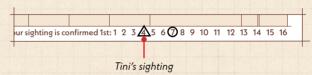

## **END OF THE GAME**

The end of the game proceeds mostly as normal. If you find the Lost Species first, advance your player pawn as normal. The app asks how many spaces behind you Tini is on the time track. The app will then show you what Tini does for her final scoring opportunity.

If Tini finds the Lost Species first (and your pawn is at least one space back from Tini's pawn on the time track), you take one final scoring opportunity as normal.

## **REVEAL ALL**

Complete the "Reveal All" step for your sightings, as normal. After revealing Tini's sightings, replace the sighting tokens you placed for her with the correct ones, as necessary. (Remember: Tini only reports sightings that she knows to be correct.)

# FINAL SCORING/WINNING THE GAME

Tally your score and Tini's score as normal, except that when scoring Tini's town cards, give her 2 points for every town card she collected, regardless of what is written on the card. The player with the most points wins.

© 2023 Renegade Game Studios. All Rights Reserved.